# **Extract Consensus from Assembly**

The workflow sample, described below, uses input assemblies to extract the consensus and save them to a FASTA.

# **How to Use This Sample**

If you haven't used the workflow samples in UGENE before, look at the "[How to Use Sample Workflows"](https://doc.ugene.net/wiki/display/WDD34/How+to+Use+Sample+Workflows) section of the documentation.

#### Workflow Sample Location

The workflow sample "Extract Consensus from Assembly" can be found in the "NGS" section of the Workflow Designer samples.

## Workflow Image

The opened workflow looks as follows:

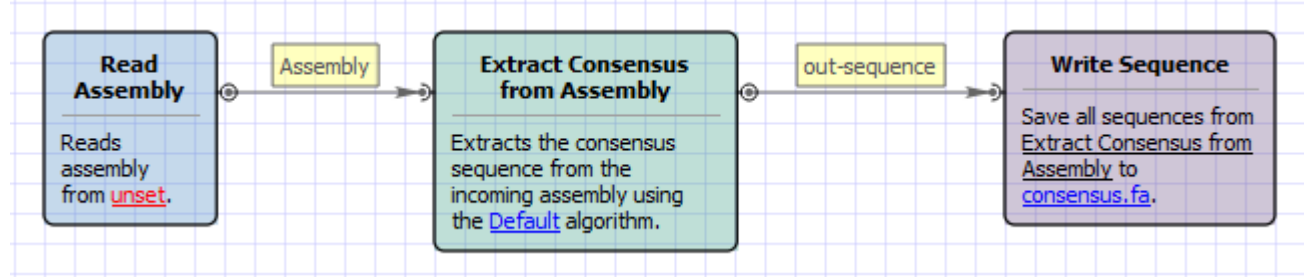

## Workflow Wizard

The wizard has 1 page.

1. Extract Consensus Page: On this page you must input assembly file and output file. Also you can modify other input parameters.

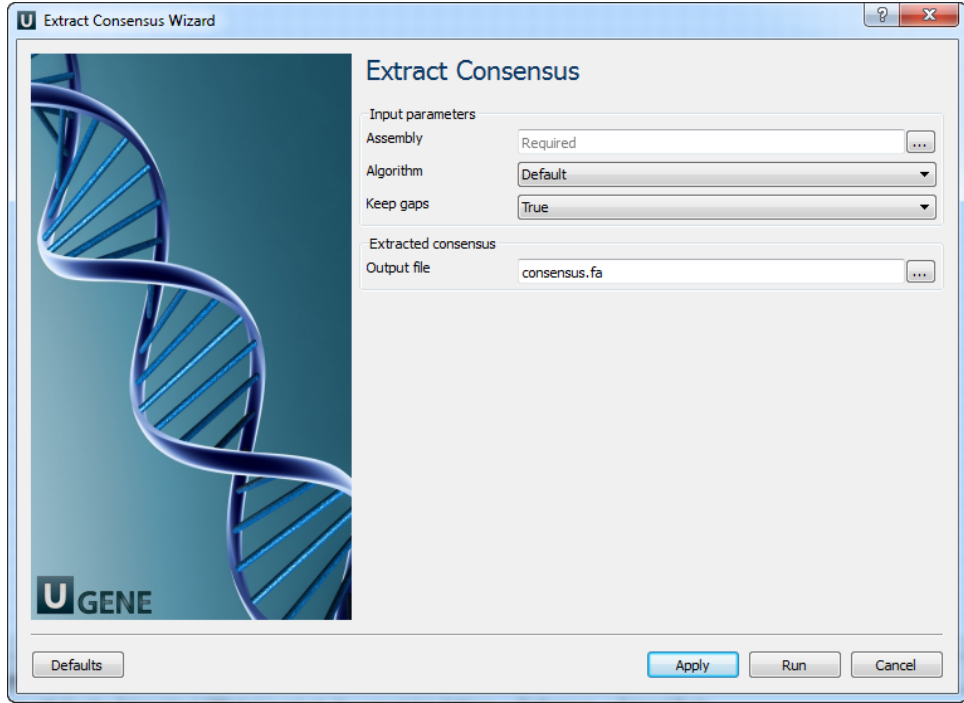

The following parameters are available:

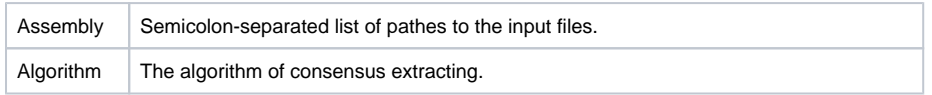

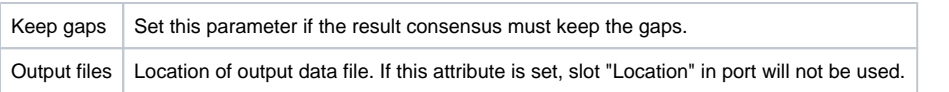